## GT-E2550 Посібник користувача

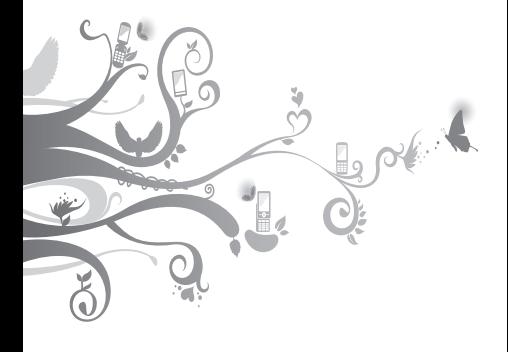

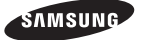

## **Використання цього посібника**

Цей посібник користувача спеціально призначений для ознайомлення з функціями та можливостями мобільного телефону. Для швидкого початку роботи див. розділи [«Огляд мобільного телефону](#page-5-0)», «[Складання та підготовка мобільного телефону до](#page-8-0)  [використання»](#page-8-0), і «[Використання основних функцій](#page-11-0)».

## **Позначки**

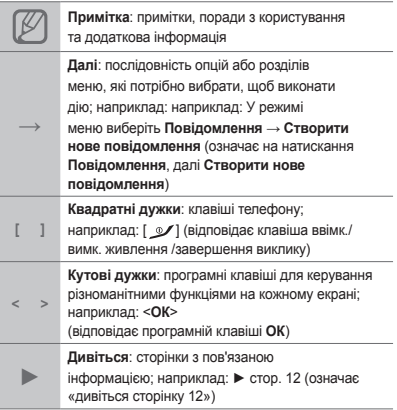

## **Інформація про авторські права**

Права на всі технології та продукти, використані в цьому пристрої, належать відповідним власникам:

- Bluetooth® є зареєстрованим товарним знаком компанії Bluetooth SIG, Inc. по всьому світу— Bluetooth QD ID: B016550
- Java™ є товарним знаком компанії Sun Microsystems, Inc.

# **CE0168**

## **Зміст**

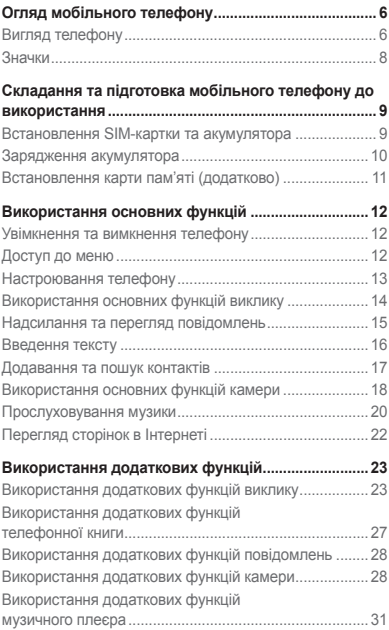

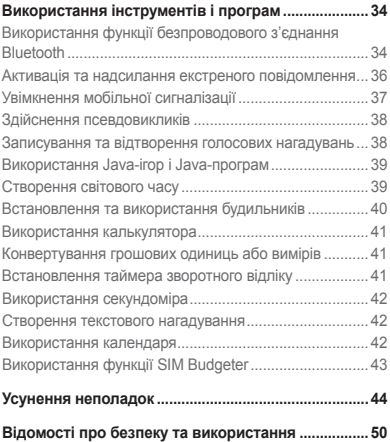

## <span id="page-5-1"></span><span id="page-5-0"></span>**Огляд мобільного телефону**

Зовнішній вигляд мобільного телефону, функції клавіш і значки на дисплеї.

## **Вигляд телефону**

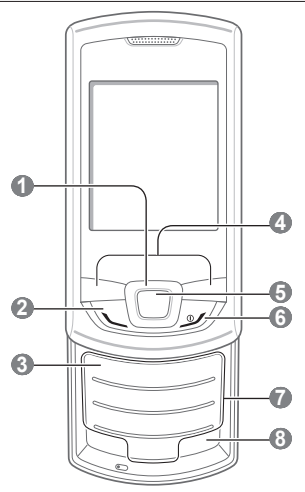

#### **1 Чотирьохпозиційна навігаційна клавіша**

У режимі очікування: доступ до заданих меню користувача, здійснення псевдовиклику (вниз); у режимі меню: перегляд опцій меню Залежно від оператора зв'язку попередньо задані меню можуть бути різні

**►** [«Здійснення](#page-37-1)  [псевдовикликів](#page-37-1)»

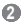

## **2 Клавіша набору номера**

Набір номера або відповідь на виклик; у режимі очікування: відображення останніх набраних номерів, пропущених або отриманих викликів; надсилання екстреного повідомлення

**►** [«Активація та надсилання](#page-35-1)  [екстреного повідомлення](#page-35-1)»

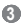

#### **Клавіша сервера голосової пошти**

У режимі очікування: доступ до голосової пошти (натисніть і утримуйте)

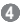

#### **Програмні клавіші**

Виконання дій, зазначених у нижній частині екрана

## **5**

#### **Клавіша підтвердження**

У режимі очікування: вхід у режим меню або запуск браузера (натисніть і утримуйте); у режимі меню: вибір виділеної опції меню або підтвердження введення Клавіша може мати різні функції, залежно від країни або оператора зв'язку

 **6** 

#### **Клавіша ввімк./вимк. живлення /завершення виклику**

Увімкнення або вимкнення телефону (натисніть і утримуйте), завершення виклику; у режимі меню: скасування введення та повернення в режим очікування

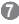

#### **Буквено-цифрові клавіші**

 **8** 

**Клавіша профілю «Без звуку»** У режимі очікування: увімкнення або вимкнення профілю «Без звуку» (натисніть і утримуйте)

## <span id="page-7-0"></span>**Значки**

Телефон відображає наведені нижче індикатори стану у верхній частині екрана.

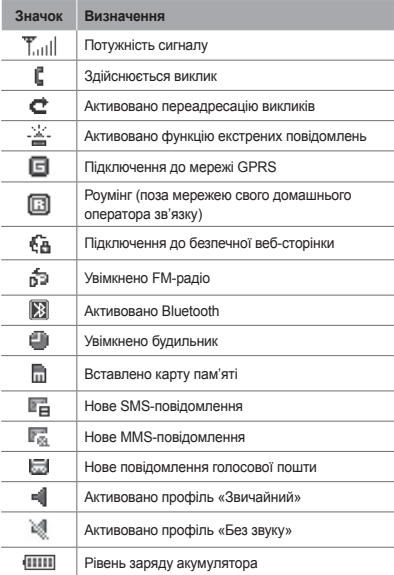

## <span id="page-8-1"></span><span id="page-8-0"></span>**Складання та підготовка мобільного телефону до використання**

Розпочніть зі збирання компонентів мобільного телефону та його підготовки до першого застосування.

## **Встановлення SIM-картки та акумулятора**

1. Зніміть задню кришку та встановіть SIM-картку.

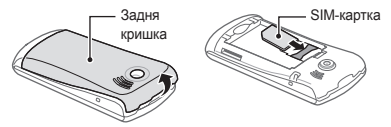

2. Встановіть акумулятор і знову закрийте задню кришку.

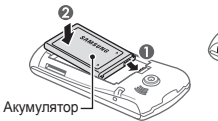

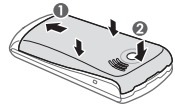

## <span id="page-9-0"></span>**Зарядження акумулятора**

1. Підключіть менший роз'єм зарядного пристрою з комплекту постачання до багатофункціонального гнізда.

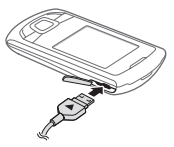

- 2. Підключіть більший роз'єм зарядного пристрою до розетки.
- 3. Після завершення зарядження від'єднайте зарядний пристрій.

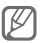

Не виймайте акумулятор із телефону, попередньо не відключивши зарядний пристрій. Це може завдати шкоди телефону.

## <span id="page-10-0"></span>**Встановлення карти пам'яті (додатково)**

Цей телефон підтримує карти пам'яті microSD™ та microSDHC™ обсягом до 8 ГБ (залежно від виробника та типу карти).

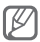

- Форматування карти пам'яті на комп'ютері може призвести до її несумісності з телефоном. Здійснюйте форматування карти пам'яті тільки на телефоні.
- У разі регулярного застосування операцій записування та стирання зменшується строк служби карт пам'яті.
- 1. Зніміть задню кришку.
- 2. Встановіть карту пам'яті золотистими контактами донизу.

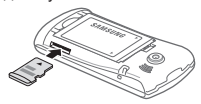

3. Встановіть задню кришку на місце.

## <span id="page-11-1"></span><span id="page-11-0"></span>**Використання основних функцій**

Використання базових операцій і основних функцій мобільного телефону.

## **Увімкнення та вимкнення телефону**

Щоб увімкнути телефон, виконайте такі дії:

- 1. Натисніть і утримуйте [  $\mathcal{V}$ ].
- 2. Введіть PIN-код і натисніть <**ОК**> (за потреби).

Щоб вимкнути телефон, повторіть крок 1, описаний вище.

## **Доступ до меню**

Щоб отримати доступ до меню телефону, виконайте такі дії:

1. Щоб перейти в режим меню, у режимі очікування натисніть <**Мен.**>.

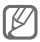

Залежно від країни або оператора зв'язку може знадобитися натиснути клавішу підтвердження, щоб увійти в режим меню.

- 2. За допомогою навігаційної клавіші перейдіть до меню або опції.
- 3. Натисніть <**Вибрати**>, <**Зберегти**> або клавішу підтвердження для підтвердження виділеної опції.

<span id="page-12-0"></span>4. Натисніть <**Назад**>, щоб перейти на рівень вище: натисніть [  $\mathcal{I}$ ], щоб повернутися в режим очікування.

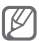

- Під час першого доступу до меню, яке вимагає введення коду PIN2, слід ввести код PIN2, що надається разом із SIM-карткою. За додатковими відомостями зверніться до свого оператора зв'язку.
	- Компанія Samsung не несе відповідальності за втрату паролів чи приватної інформації або за інші пошкодження, спричинені використанням неофіційного програмного забезпечення.

## **Настроювання телефону**

## **Встановлення звукового профілю**

Щоб вибрати звуковий профіль, виконайте такі дії:

- 1. У режимі меню виберіть **Установки** → **Профілі**.
- 2. Виберіть потрібний профіль.

Щоб редагувати звуковий профіль, виконайте такі дії:

- 1. У режимі меню виберіть **Установки** → **Профілі**.
- 2. Прокрутіть до потрібного профілю користувача й натисніть <**Опції**> → **Редагув.**
- 3. Змініть установки звуку за своїм смаком.

#### <span id="page-13-0"></span> **Встановлення клавіш швидкого доступу до меню**

- 1. У режимі меню виберіть **Установки** → **Телефон**  → **Швидкий доступ**.
- 2. Виберіть клавішу, яку слід використати для швидкого доступу.
- 3. Виберіть меню, яке слід призначити цій клавіші швидкого доступу.

## **Використання основних функцій виклику**

#### **Здійснення виклику**

- 1. У режимі очікування введіть код місцевості та номер телефону.
- 2. Шоб набрати номер, натисніть  $\sim$ 1.
- 3. Шоб завершити виклик, натисніть  $[$   $\mathscr{L}$ ].

## **Відповідь на виклик**

- 1. Під час вхідного виклику натисніть  $\mathcal{L}$ .
- 2. Шоб завершити виклик, натисніть  $[$   $\mathscr{A}]$ .

#### **Регулювання гучності голосу під час виклику**

Під час здійснення виклику натисніть навігаційну клавішу вгору або вниз, щоб відрегулювати гучність.

## **Використання функції гучномовця**

1. Щоб увімкнути гучномовець, під час виклику натисніть клавішу підтвердження.

<span id="page-14-0"></span>2. Натисніть клавішу підтвердження ще раз, щоб вимкнути гучномовець.

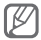

У шумному середовищі використання функції гучномовця може бути неефективним. Для кращої чутності скористайтеся звичайним режимом розмови по телефону.

## **Використання гарнітури**

Підключивши гарнітуру, яка постачається разом із телефоном, до багатофункціонального гнізда, можна здійснювати виклики та відповідати на них.

- Щоб повторно набрати останній номер, натисніть і утримуйте кнопку гарнітури.
- Щоб відповісти на виклик, натисніть кнопку гарнітури.
- Щоб завершити виклик, натисніть і утримуйте кнопку гарнітури.

## **Надсилання та перегляд повідомлень**

 **Надсилання SMS- або MMS-повідомлення** 

- 1. У режимі меню виберіть **Повідомлення** → **Створити нове повідомлення**.
- 2. Введіть номер одержувача та прокрутіть вниз.
- 3. Введіть текст повідомлення. ► стор. [16](#page-15-1) Щоб надіслати SMS-повідомлення, перейдіть до кроку 5.

Щоб вкласти медіафайл, перейдіть до кроку 4.

- <span id="page-15-0"></span>4. Натисніть <**Опції**> → **Додати мультимедіа** та додайте об'єкт.
- 5. Щоб надіслати повідомлення, натисніть клавішу підтвердження.

## **Перегляд SMS- або MMS-повідомлень**

- 1. У режимі меню виберіть **Повідомлення** → **Вхідні**.
- 2. Виберіть SMS- або MMS-повідомлення.

## <span id="page-15-1"></span>**Введення тексту**

 **Змінення режиму введення тексту** 

- Натисніть і утримуйте  $[+]$  щоб переключитися між режимами T9 і AБВ.
- Натисніть [ # ], щоб змінити регістр або перейти до режиму цифр.
- Натисніть  $[*/]$ , щоб перейти до режиму символів.
- Натисніть і утримуйте  $[\frac{1}{2}]$ , щоб вибрати режим введення або змінити мову введення.

## **Режим Т9**

- 1. Натискайте відповідні буквено-цифрові клавіші, щоб ввести слово повністю.
- 2. Коли відобразиться потрібне слово, натисніть [**0**], щоб додати пробіл. Якщо потрібне слово не відображається, натискайте навігаційну клавішу вгору або вниз для вибору альтернативного слова.

## <span id="page-16-0"></span> **Режим АБВ**

Натискайте відповідні буквено-цифрові клавіші, доки на дисплеї не з'являться потрібні символи.

## **Режим цифр**

Натискайте відповідні буквено-цифрові клавіші, щоб ввести цифри.

## **Режим символів**

Натискайте відповідні буквено-цифрові клавіші, щоб ввести символи.

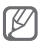

- Переміщення курсора здійснюється за допомогою навігаційної клавіші.
- Щоб видалити символи по одному, натисніть <**Очист.**>. Щоб швидко видалити символи, натисніть і утримуйте <**Очист.**>
- Шоб вставити між символами пробіл натисніть [**0**].
- Щоб ввести знаки пунктуації, натисніть [**1**].

## **Додавання та пошук контактів**

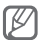

Розташування в пам'яті для збереження нових контактів може бути встановлено заздалегідь залежно від оператора зв'язку. Щоб змінити розташування в пам'яті, у режимі меню виберіть **Контакти** → **Керування** → **Зберегти новий контакт у** → виберіть розташування в пам'яті.

## <span id="page-17-0"></span> **Додавання нового контакту**

- 1. У режимі очікування введіть номер телефону та натисніть <**Опції**> → **Створити контакт**.
- 2. Виберіть розташування в пам'яті (за потреби).
- 3. Виберіть тип номера (за потреби).
- 4. Введіть контактні дані.
- 5. Натисніть клавішу підтвердження, щоб додати контакт у пам'ять.

## **Пошук контакту**

- 1. У режимі меню виберіть **Контакти** → **Список контактів**.
- 2. Введіть декілька перших літер імені, яке потрібно знайти.
- 3. Виберіть ім'я контакту зі списку контактів.

## **Використання основних функцій камери**

## **Фотографування**

- 1. Щоб увімкнути камеру, у режимі меню натисніть **Камера**.
- 2. Наведіть об'єктив на об'єкт зйомки та налаштуйте зображення.
- 3. Щоб зробити фотографію, натисніть клавішу підтвердження. Фотографія зберігається автоматично.
- 4. Натисніть <**Назад**>, щоб ще раз сфотографувати (крок 2).

## **Перегляд фотографій**

У режимі меню виберіть **Мої файли** → **Зображення** → виберіть файл фотографії.

## **Відеозйомка**

- 1. Щоб увімкнути камеру, у режимі меню натисніть **Камера**.
- 2. Щоб перейти в режим відеозйомки, натисніть <**Опц.**> → **Відеокамера**.
- 3. Наведіть об'єктив на об'єкт зйомки та налаштуйте зображення.
- 4. Щоб розпочати зйомку, натисніть клавішу підтвердження.
- 5. Щоб зупинити відеозйомку, натисніть клавішу підтвердження або <**Стоп**>. Відео зберігається автоматично.

## **Перегляд відео**

У режимі меню виберіть **Мої файли** → **Відео**→ виберіть відеофайл.

## <span id="page-19-0"></span>**Прослуховування музики**

 **Прослуховування FM-радіо** 

- 1. Підключіть гарнітуру, яка постачається разом із телефоном.
- 2. У режимі меню виберіть **Програми** → **FM-радіо**.
- 3. Натисніть клавішу підтвердження, щоб запустити FM-радіо.
- 4. Натисніть <**Так**>, щоб розпочати автоматичне настроювання.

Радіоприймач здійснить автоматичний пошук і збереже доступні радіостанції.

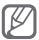

Під час першого ввімкнення FM-радіо відобразиться запит на здійснення автоматичного настроювання.

5. Керування FM-радіо здійснюється за допомогою таких клавіш:

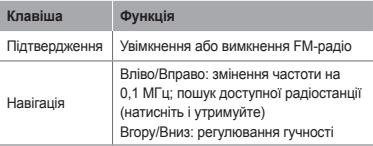

#### **Прослуховування музичних файлів**

Спочатку слід перенести файли на телефон або карту пам'яті в такий спосіб:

- Завантажити через Інтернет. ► стор. [22](#page-21-1)
- Завантажити з ПК за допомогою програми Samsung PC Studio. ► стор. [31](#page-30-1)
- Отримати через Bluetooth. ► стор. [34](#page-33-1)
- Скопіювати на карту пам'яті. ► стор. [32](#page-31-0)

Після перенесення музичних файлів на телефон або карту пам'яті виконайте такі дії:

- 1. У режимі меню виберіть **Музика**.
- 2. Виберіть категорію музики → виберіть музичний файл.

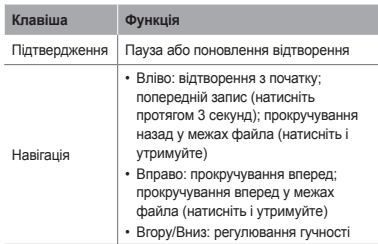

3. Керування відтворенням здійснюється за допомогою таких клавіш:

## <span id="page-21-1"></span><span id="page-21-0"></span>**Перегляд сторінок в Інтернеті**

## **Перегляд веб-сторінок**

- 1. Щоб відкрити домашню сторінку свого оператора зв'язку, у режимі меню виберіть **Браузер** → **На домашню сторінку**.
- 2. Переглядайте веб-сторінки за допомогою таких клавіш:

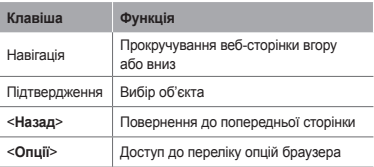

## **Створення закладок для улюблених веб-сторінок**

- 1. У режимі меню виберіть **Браузер** → **Закладки**.
- 2. Натисніть <**Створити**>.
- 3. Введіть назву сторінки та веб-адресу (URL-адресу), а потім натисніть клавішу підтвердження.

## <span id="page-22-0"></span>**Використання додаткових функцій**

Використання додаткових операцій і функцій мобільного телефону.

## **Використання додаткових функцій виклику**

## **Перегляд пропущених і здійснення зворотних викликів**

Пропущені виклики відображаються на екрані телефону. Щоб зателефонувати за номером пропущеного виклику, виконайте такі дії.

- 1. Натисніть <**Перегл.**>
- 2. Виберіть пропущений виклик.
- 3. Натисніть [  $\angle$  ], щоб набрати номер.

## **Здійснення виклику за нещодавно набраним номером**

- 1. Щоб відобразити список нещодавно набраних номерів, у режимі очікування натисніть  $\mathcal{L}$ .
- 2. Виберіть потрібний номер і натисніть [  $\Box$ ], щоб здійснити виклик.

#### **Утримання або поновлення утримуваного виклику**

Натисніть <**Утрим.**> або <**Отримати**>, щоб відповідно перевести виклик на утримання або поновити його.

## **Здійснення другого виклику**

Якщо мережа підтримує цю функцію, під час виклику можна здійснити ще один виклик, виконавши такі дії.

- 1. Натисніть <**Утрим.**>, щоб перевести перший виклик на утримання.
- 2. Введіть другий номер, який потрібно набрати, і натисніть  $[ \nabla ]$ .
- 3. Натисніть <**Замінити**>, щоб переключатися між цими двома викликами.

#### **Відповідь на другий виклик**

Якщо мережа підтримує цю функцію, можна відповісти на другий вхідний виклик, виконавши такі дії.

1. Натисніть [  $\bigcup$ ], щоб відповісти на другий виклик.

Перший виклик буде автоматично переведено на утримання.

2. Натисніть <**Замінити**>, щоб переключатися між викликами.

## **Здійснення конференц-виклику**

- 1. Зателефонуйте першому абоненту, участь якого потрібна у здійсненні конференц-виклику.
- 2. Після встановлення з'єднання з першим абонентом зателефонуйте другому абоненту. Перший виклик буде автоматично переведено на утримання.
- 3. Після встановлення з'єднання із другим абонентом натисніть <**Опції**> → **Конференц-зв'язок**.

## **Здійснення міжнародного виклику**

- 1. У режимі очікування натисніть і утримуйте [**0**], щоб вставити символ +.
- 2. Введіть повний номер, за яким потрібно зателефонувати (код країни, код місцевості та номер телефону), після чого натисніть  $[$ щоб його набрати.

## **Здійснення виклику контакту з телефонної книги**

- 1. У режимі меню виберіть **Контакти** → **Список контактів**.
- 2. Перейдіть до потрібного номера та натисніть  $[\sim]$ , щоб набрати його.

## **Відхилення виклику**

 $III$ об вілхипити вхілний виклик, натисніть  $[$   $\mathscr{A}]$ . Абонент почує сигнал «зайнято».

Щоб автоматично відхиляти виклики від певних абонентів, використовуйте функцію автовідхилення викликів. Щоб увімкнути автовідхилення викликів і настроїти список номерів для відхилення, виконайте такі дії:

- 1. У режимі меню виберіть **Установки** → **Програма** → **Виклики** → **Всі виклики** → **Автовідхилення**.
- 2. Прокрутіть вліво або вправо, щоб вибрати **Увімкнено** (за потреби).
- 3. Виберіть **Список номерів для відхилення**.
- 4. Натисніть <**Опц.**> → **Створити**.
- 5. Введіть номер, виклики з якого потрібно відхиляти.
- 6. Виберіть **Критерій блокування** → вкажіть параметри (за потреби).
- 7. Натисніть <**Опції**> → **Зберегти**.
- 8. Щоб додати інші номери, повторіть кроки 4-7, описані вище.
- 9. Натисніть <**Опц.**> → **Зберегти**.

## <span id="page-26-0"></span>**Використання додаткових функцій телефонної книги**

## **Створення візитівки**

- 1. У режимі меню виберіть **Контакти** → **Моя візитівка**.
- 2. Введіть особисті дані й натисніть клавішу підтвердження.

## **Створення групи контактів**

- 1. У режимі меню виберіть **Контакти** → **Групи**.
- 2. Натисніть <**Опції**> → **Створити групу**.
- 3. Введіть ім'я групи та натисніть клавішу підтвердження.
- 4. Щоб встановити для групи звук дзвінка, натисніть <**Опції**> → **Звук дзвінка групи** → натисніть клавішу підтвердження.
- 5. Виберіть категорію звуку дзвінка  $\rightarrow$  виберіть звук дзвінка.
- 6. Натисніть <**Опції**> → **Зберегти**.

## <span id="page-27-0"></span>**Використання додаткових функцій повідомлень**

 **Створення шаблону SMS-повідомлення** 

- 1. У режимі меню виберіть **Повідомлення** → **Шаблони**.
- 2. Щоб відкрити вікно нового шаблону, натисніть <**Створити**>.
- 3. Введіть текст і натисніть клавішу підтвердження, щоб зберегти шаблон.

 **Вставлення шаблонів SMS у нові повідомлення** 

- 1. У режимі меню виберіть **Повідомлення** → **Створити нове повідомлення**.
- 2. У полі введення тексту натисніть <**Опції**> → **Додати текст** → **Шаблон** → виберіть шаблон.

## **Використання додаткових функцій камери**

 **Зйомка фотографій у декоративних рамках** 

- 1. Щоб увімкнути камеру, у режимі меню натисніть **Камера**.
- 2. Натисніть <**Опц.**> → **Режим зйомки** → **Рамка**.
- 3. Виберіть рамку та натисніть <**Вибрати**>.
- 4. Виконайте необхідні налаштування.
- 5. Натисніть клавішу підтвердження, щоб зробити фотографію в рамці.

## **Використання опцій камери**

Перед фотографуванням натисніть <**Опц.**>, щоб перейти до вибору таких опцій:

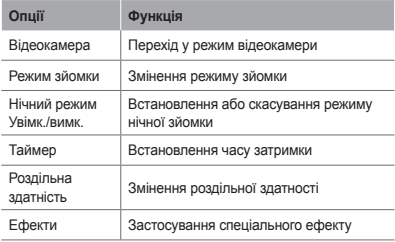

Перед зйомкою відео натисніть <**Опц.**>, щоб перейти до вибору таких опцій:

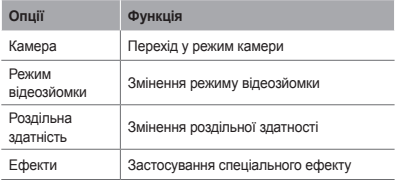

## **Налаштування установок камери**

Перед фотографуванням натисніть <**Опц.**> → **Установки**, щоб отримати доступ до таких установок:

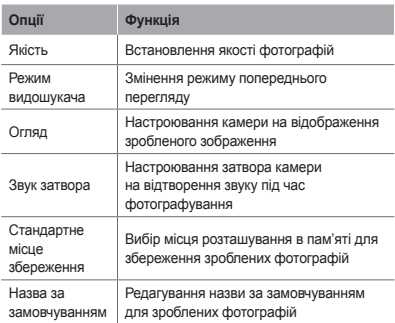

Перед відеозйомкою натисніть <**Опц.**> → **Установки**, щоб отримати доступ до таких установок:

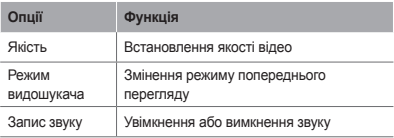

<span id="page-30-0"></span>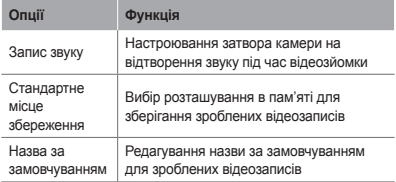

## **Використання додаткових функцій музичного плеєра**

## <span id="page-30-1"></span> **Копіювання музичних файлів за допомогою програми PC Studio**

- 1. У режимі меню виберіть **Установки** → **З'єднання з ПК** → **Samsung PC studio** або **Накопичувач**.
- 2. Скористайтеся кабелем для передачі даних, підключивши його до багатофункціонального гнізда телефону та ПК.
- 3. Запустіть програму Samsung PC Studio та скопіюйте файли з ПК на телефон.

Для отримання додаткових відомостей див. довідку Samsung PC Studio.

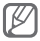

Для передавання даних із ПК на телефон потрібен пакет оновлень Windows XP Service Pack 2.

#### <span id="page-31-0"></span> **Копіювання музичних файлів на карту пам'яті**

- 1. Вставте карту пам'яті.
- 2. У режимі меню виберіть **Установки** → **З'єднання з ПК** → **Накопичувач**.
- 3. Скористайтеся кабелем для передачі даних, підключивши його до багатофункціонального гнізда телефону та ПК.

Після підключення на моніторі ПК відобразиться спливаюче вікно.

- 4. Відкрийте папку для перегляду файлів.
- 5. Скопіюйте файли з ПК на карту пам'яті.

### **Створення списку відтворення**

- 1. У режимі меню виберіть **Музика**.
- 2. Натисніть <**Опції**> → **Створити список відтворення**.
- 3. Введіть назву для нового списку відтворення та натисніть клавішу підтвердження.
- 4. Виберіть новий список відтворення.
- 5. Натисніть <**Додати**> → **Записи**.
- 6. Виберіть файли, які потрібно додати, і натисніть <**Додати**>.

## **Налаштування музичного плеєра**

- 1. У режимі меню виберіть **Музика**.
- 2. Натисніть <**Опції**> → **Установки**.
- 3. Налаштуйте установки, щоб настроїти музичний плеєр за своїм смаком.
- 4. Натисніть <**Зберегти**>.

## **Записування композицій з FM-радіо**

- 1. У режимі меню виберіть **Програми** → **FM-радіо**.
- 2. Натисніть клавішу підтвердження, щоб запустити FM-радіо.
- 3. Виберіть потрібну радіостанцію.
- 4. Щоб розпочати записування, натисніть <**Опції**> → **Запис**.
- 5. Завершивши записування, натисніть <**Стоп**>.

 **Настроювання списку улюблених радіостанцій** 

- 1. У режимі меню виберіть **Програми** → **FM-радіо**.
- 2. Виберіть радіостанцію, яку потрібно додати до списку улюблених станцій.
- 3. Натисніть <**Опції**> → **Додати до обраного**.
- 4. Виберіть вільну позицію, яку потрібно встановити.

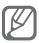

Можна отримати доступ до обраних радіостанцій, натиснувши номер позиції в режимі FM-радіо.

## <span id="page-33-0"></span>**Використання інструментів і програм**

Порядок роботи з додатковими інструментами та програмами телефону

## <span id="page-33-1"></span>**Використання функції безпроводового з'єднання Bluetooth**

## **Увімкнення функції безпроводового з'єднання Bluetooth**

- 1. У режимі меню виберіть **Програми** → **Bluetooth**.
- 2. Натисніть <**Опції**> → **Установки**.
- 3. Прокрутіть вліво або вправо, щоб вибрати **Увімкнено**
- 4. Щоб дозволити іншим пристроям знаходити ваш телефон, прокрутіть вниз і виберіть **Видимість телефону**, а потім вліво або вправо та виберіть **Видимий**.
- 5. Натисніть <**Зберегти**>.

 **Пошук і підключення інших пристроїв Bluetooth** 

- 1. У режимі меню виберіть **Програми** → **Bluetooth**.
- 2. Натисніть <**Опції**> → **Пошук**
- 3. Виберіть пристрій.
- 4. Введіть PIN-код для функції безпроводового з'єднання Bluetooth або PIN-код іншого пристрою Bluetooth (за наявності), а потім натисніть <**ОК**>.

З'єднання буде встановлено після того, як власник іншого пристрою введе той самий код або надасть дозвіл на з'єднання.

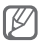

Залежно від телефону, введення PIN-коду може не знадобитися.

#### **Передавання даних за допомогою функції безпроводового з'єднання Bluetooth**

- 1. Виберіть файл або об'єкт, який потрібно надіслати, з однієї із програм телефону.
- 2. Натисніть <**Опції**> → **Надіслати через** або **Надіслати візитівку через** → **Bluetooth** (надсилаючи контактні дані, вкажіть, які саме дані потрібно надіслати).

## **Отримання даних за допомогою функції безпроводового з'єднання Bluetooth**

- 1. Введіть PIN-код функції безпроводового з'єднання Bluetooth і натисніть <**ОК**> (за потреби).
- 2. Натисніть <**Так**>, щоб підтвердити свою згоду на отримання даних від пристрою (за потреби).

## <span id="page-35-1"></span><span id="page-35-0"></span>**Активація та надсилання екстреного повідомлення**

Ви можете надіслати екстрені повідомлення своїм рідним або друзям у разі потрапляння в надзвичайну ситуацію.

 **Активація функції екстрених повідомлень** 

- 1. У режимі меню виберіть **Повідомлення** → **Установки**→ **Екстрені повідомлення** → **Опції надсилання**.
- 2. Прокрутіть вліво або вправо, щоб вибрати **Увімкнено**
- 3. Прокрутіть вниз і натисніть клавішу підтвердження, щоб відкрити список одержувачів.
- 4. Натисніть клавішу підтвердження, щоб відкрити список контактів.
- 5. Виберіть контакт.
- 6. Виберіть номер (за потреби).
- 7. Щоб зберегти одержувачів, натисніть <**Опції**> → **Зберегти**.
- 8. Прокрутіть вниз і вкажіть кількість повторних надсилань екстреного повідомлення.
- 9. Натисніть <**Зберегти**> → <**Так**>.

#### <span id="page-36-0"></span> **Надсилання екстреного повідомлення**

- 1. При заблокованій клавіатурі натисніть чотири рази  $[ \nabla ]$ , щоб надіслати екстрене повідомлення на попередньо вказані номери.
- 2. Шоб вийти з екстреного режиму, натисніть [ $\mathcal{L}$ ].

## **Увімкнення мобільної сигналізації**

Коли хтось встановлює нову SIM-картку у ваш телефон, функція мобільної сигналізації автоматично надішле контактний телефон указаним одержувачам, щоб допомогти вам знайти та повернути телефон.

1. У режимі меню виберіть **Установки** → **Безпека** → **Мобільна сигналізація**.

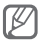

Під час першого доступу до **Мобільна сигналізація** пропонується створити та підтвердити пароль.

- 2. Введіть пароль і натисніть <**ОК**>.
- 3. Прокрутіть вліво або вправо, щоб вибрати **Увімкнено**.
- 4. Прокрутіть вниз і натисніть клавішу підтвердження, щоб відкрити список одержувачів.
- 5. Введіть номер телефону включно з кодом країни (зі знаком +).
- 6. Завершивши встановлення одержувачів, натисніть <**Опції**> → **Зберегти**.
- <span id="page-37-0"></span>7. Прокрутіть вниз і введіть ім'я відправника.
- 8. Натисніть <**Опції**> → **Зберегти**.
- 9. Натисніть <**Прийняти**>.

## <span id="page-37-1"></span>**Здійснення псевдовикликів**

Якщо потрібно залишити зустріч або уникнути небажаної розмови, можна здійснити вхідний псевдовиклик.

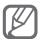

Щоб здійснювати псевдовиклики, потрібно спочатку активувати клавішу швидкого доступу до цієї функції. У режимі меню виберіть **Установки** → **Програма** → **Виклики** → **Псевдовиклик** → **Гаряча клавіша псевдовиклику**.

- У режимі очікування натисніть і утримуйте навігаційну клавішу вниз.
- Чотири рази натисніть навігаційну клавішу вниз, якщо клавіші заблоковано.

## **Записування та відтворення голосових нагадувань**

## **Записування голосового нагадування**

- 1. У режимі меню виберіть **Програми** → **Диктофон**.
- 2. Щоб розпочати зйомку, натисніть клавішу підтвердження.
- 3. Промовте текст нагадування в мікрофон.
- 4. Завершивши, натисніть <**Стоп**>.

#### <span id="page-38-0"></span> **Відтворення голосового нагадування**

- 1. У режимі диктофону натисніть <**Опц.**> → **Перейти до моїх голосових записів**.
- 2. Виберіть файл.

## **Використання Java-ігор і Javaпрограм**

- 1. У режимі меню виберіть **Програми** → **Ігри та інше**.
- 2. Виберіть гру або програму зі списку та дотримуйтесь вказівок на екрані.

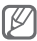

Доступність ігор залежить від оператора зв'язку або регіону. Також можуть різнитися елементи керування та параметри ігор.

## **Створення світового часу**

- 1. У режимі меню виберіть **Органайзер** → **Світовий час**.
- 2. Натисніть <**Опції**> → **Додати**.
- 3. Перейдіть до потрібного часового поясу та натисніть <**Додати**>.
- 4. Щоб додати більше світових годинників, повторіть кроки 2-3, описані вище.

## <span id="page-39-0"></span>**Встановлення та використання будильників**

Встановлення та керування будильниками для нагадування про важливі події.

#### **Створення нового будильника**

- 1. У режимі меню виберіть **Будильники**.
- 2. Виберіть вільну позицію для будильника.
- 3. Встановіть параметри будильника.
- 4. Натисніть <**Зберегти**> або <**Опції**> → <**Зберегти**>.

#### **Зупинення сигналу будильника**

Коли пролунає сигнал будильника, виконайте такі дії:

- Натисніть <**ОК**> або клавішу підтвердження, щоб зупинити сигнал будильника.
- Натисніть <**Відкласти**>, щоб вимкнути будильник на період затримки.

#### **Вимкнення сигналу будильника**

- 1. У режимі меню виберіть **Будильники**.
- 2. Виберіть будильник, який слід вимкнути.
- 3. Прокрутіть вліво або вправо, щоб вибрати **Вимкнено**, або натисніть <**Зберегти**>.

## <span id="page-40-0"></span>**Використання калькулятора**

- 1. У режимі меню виберіть **Органайзер** → **Калькулятор**.
- 2. Для виконання основних математичних дій використовуйте клавіші, які відповідають кнопкам калькулятора.

## **Конвертування грошових одиниць або вимірів**

- 1. У режимі меню виберіть **Органайзер** → **Конвертер** → виберіть тип конвертера.
- 2. Введіть грошові одиниці або виміри та одиниці обчислення у відповідних полях.

## **Встановлення таймера зворотного відліку**

- 1. У режимі меню виберіть **Програми** → **Таймер**.
- 2. Натисніть <**Встанов.**>.
- 3. Введіть потрібний час для зворотного відліку та натисніть <**ОК**>.
- 4. Натисніть клавішу підтвердження, щоб розпочати відлік.
- 5. Після завершення часу таймера натисніть <**ОК**>, щоб вимкнути сигнал.

## <span id="page-41-0"></span>**Використання секундоміра**

- 1. У режимі меню виберіть **Програми** → **Секундомір**.
- 2. Натисніть <**Почати**>, щоб запустити секундомір.
- 3. Натисніть <**Записат.**>, щоб записати часові проміжки.
- 4. Завершивши, натисніть <**Стоп**>.
- 5. Натисніть <**Скинути**>, щоб очистити записані часові проміжки.

## **Створення текстового нагадування**

- 1. У режимі меню виберіть **Органайзер** → **Нагадування**.
- 2. Натисніть <**Створити**>.
- 3. Введіть текст нагадування й натисніть клавішу підтвердження.

## **Використання календаря**

 **Змінення режиму перегляду календаря** 

- 1. У режимі меню виберіть **Органайзер** → **Календар**.
- 2. Натисніть <**Опції**> → **Перегляд тижня** або **Перегляд місяця**.

## <span id="page-42-0"></span> **Створення події**

- 1. У режимі меню виберіть **Органайзер** → **Календар**.
- 2. Натисніть <**Опції**> → **Створити** → виберіть тип події.
- 3. Введіть потрібні відомості про подію.
- 4. Натисніть <**Зберегти**> або <**Опції**> → <**Зберегти**>.

## **Перегляд подій**

- 1. У режимі меню виберіть **Органайзер** → **Календар**.
- 2. Виберіть дату в календарі.
- 3. Виберіть подію, щоб переглянути відомості про неї.

## **Використання функції SIM Budgeter**

Завдяки цій функції можна відстежувати найбільші витрати, записувати та переглядати статистику вартості розмов за кожен місяць.

У режимі меню виберіть **Програми** → **SIM Budgeter**.

## <span id="page-43-0"></span>**Усунення неполадок**

**Після ввімкнення телефону або під час його використання може відобразитися запит на введення одного з таких кодів:**

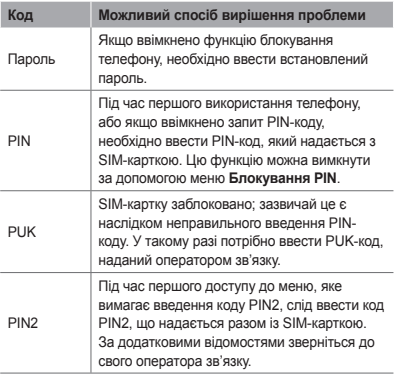

### **На телефоні відображається повідомлення «Послуга недоступна» або «Помилка мережі»**

- У місці зі слабким сигналом або поганим прийомом можна втратити зв'язок. Спробуйте вийти на зв'язок в іншому місці.
- Деякі параметри недоступні без передплати. Для отримання додаткової інформації зверніться до свого оператора зв'язку.

#### **Виклики скидаються**

У місці зі слабким сигналом або поганим прийомом можна втратити зв'язок із мережею. Спробуйте вийти на зв'язок в іншому місці.

#### **Вихідні виклики неможливо здійснити**

- Переконайтеся, що натиснуто клавішу набору. номера.
- Переконайтеся, що ви підключилися до правильної мережі.
- Переконайтеся, що для номера телефону, який набирається, не встановлено заборону викликів.

#### **Вхідні виклики не здійснюються**

- Переконайтеся, що телефон увімкнено.
- Переконайтеся, що ви підключилися до правильної мережі.
- Переконайтеся, що для вхідного номера телефону не встановлено заборону викликів.

#### **Співрозмовники не чують вас під час виклику.**

- Переконайтеся, що не заблоковано вбудований мікрофон.
- Переконайтеся, що тримаєте мікрофон близько до рота.
- У разі використання гарнітури переконайтеся, що її правильно підключено.

### **Низька якість звуку**

- Переконайтеся, що не заблоковано внутрішню антену телефону.
- У місці зі слабким сигналом або поганим прийомом можна втратити зв'язок. Спробуйте вийти на зв'язок в іншому місці.

## **Під час набору номера зі списку контактів виклик не здійснюється**

- Переконайтеся, що у списку контактів записано правильний номер.
- За потреби заново введіть і збережіть номер.
- Переконайтеся, що для номера телефону контакту не встановлено заборону викликів.

### **Телефон подає звуковий сигнал, і на дисплеї блимає значок акумулятора**

Акумулятор розрядився. Перезарядіть або замініть акумулятор для подальшого використання телефону.

#### **Акумулятор не заряджається належним чином, або телефон вимикається**

- Контакти акумулятора могли забруднитись. Протріть золотисті контакти чистою та м'якою тканиною, після чого знову спробуйте зарядити акумулятор.
- Якщо акумулятор більше не заряджається повністю, замініть його новим, а старий утилізуйте належним чином (ознайомтеся з місцевими постановами для отримання вказівок із належної утилізації).

#### **Телефон гарячий на дотик**

Під час використання програм, які активно споживають заряд акумулятора, або в разі тривалого використання програм телефон може ставати гарячим на дотик. Це нормально й не впливає на його роботу чи строк служби.

## **Під час запуску камери відображаються повідомлення про помилки.**

Для роботи камери мобільного телефону Samsung потрібен достатній обсяг вільної пам'яті та заряд акумулятора. У разі отримання повідомлень про помилки під час запуску камери спробуйте виконати такі дії:

- Зарядіть акумулятор або замініть його на повністю заряджений акумулятор.
- Звільніть пам'ять, перемістивши файли на ПК або видаливши їх із телефону.
- Перезапустіть телефон. Якщо після виконання цих дій у роботі камери все ще виникають проблеми, зверніться до сервісного центру Samsung.

## **Під час запуску FM-радіо відображаються повідомлення про помилки**

Програма FM-радіо мобільного телефону Samsung використовує кабель гарнітури в якості антени. Без підключеної гарнітури FM-радіо не зможе приймати радіостанції. Щоб використовувати FM-радіо, спочатку переконайтеся, що гарнітуру підключено належним чином. Потім виконайте пошук доступних радіостанцій і збережіть їх.

Якщо після виконання цих дій все ще не вдається використати FM-радіо, спробуйте отримати доступ до потрібної станції за допомогою іншого радіоприймача. Якщо станція доступна на іншому приймачі, можливо, телефон потрібно відремонтувати. Зверніться до сервісного центру Samsung.

## **Під час відкриття музичних файлів відображаються повідомлення про помилки**

Деякі музичні файли можуть не відтворюватися на мобільному телефоні Samsung із низки причин. Якщо під час відкриття музичних файлів на телефоні відображаються повідомлення про помилки, спробуйте виконати такі дії:

- Звільніть пам'ять, перемістивши файли на ПК або видаливши їх із телефону.
- Переконайтеся, що музичний файл не захищено за допомогою технології DRM (керування правами на цифрову власність). Якщо файл захищено за допомогою технології DRM, переконайтеся в наявності відповідної ліцензії або ключа на відтворення файла.
- Переконайтеся, що телефон підтримує тип файла.

#### **Не вдається знайти інший пристрій Bluetooth**

- Переконайтеся, що на телефоні активовано функцію безпроводового з'єднання Bluetooth.
- Переконайтеся, що на пристрої, до якого потрібно підключитися, активовано функцію безпроводового з'єднання Bluetooth (за потреби).
- Переконайтеся, що телефон та інший пристрій Bluetooth перебувають в максимальному радіусі дії з'єднання Bluetooth (10 метрів/30 футів).

Якщо після виконання наведених вище дій проблема не зникає, зверніться до сервісного центру Samsung.

#### **Під час підключення телефону до ПК не встановлюється з'єднання**

- Переконайтеся, що використовується кабель для передачі даних, сумісний із телефоном.
- Переконайтеся, що на ПК інстальовано й оновлено потрібні драйвери.

## <span id="page-49-0"></span>**Відомості про безпеку та використання**

Для безпечного використання телефону слід дотримуватись відомостей про безпеку та використання.

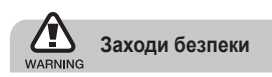

#### **Тримайте телефон подалі від маленьких дітей і домашніх тварин**

Тримайте телефон і аксесуари поза межами досяжності маленьких дітей і тварин. Маленькі деталі можуть призвести до задихання або серйозної травми, якщо їх проковтнути.

### **Захист слуху**

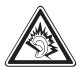

Занадто високий рівень гучності може призвести до погіршення слуху. Завжди зменшуйте рівень гучності перед під'єднанням навушників до джерела звуку та використовуйте найнижчий рівень гучності, достатній для прослуховування розмов або музики.

#### **Обережно встановлюйте мобільні телефони та обладнання**

Переконайтеся, що встановлені в автомобілі мобільні телефони або пов'язане з ними обладнання надійно закріплені. Не розташовуйте телефон і аксесуари поблизу або в місці розкриття подушки безпеки. Неправильно встановлене безпроводове обладнання може призвести до серйозної травми під час швидкого розкриття подушки безпеки.

### **Обережно поводьтеся з акумуляторами та зарядними пристроями**

- Використовуйте лише рекомендовані компанією Samsung акумулятори та зарядні пристрої, які спеціально розроблено для цього телефону. Несумісні акумулятори та зарядні пристрої можуть серйозно пошкодити або вивести з ладу телефон.
- Забороняється кидати акумулятори або телефони у вогонь. Під час утилізації використаних акумуляторів або телефонів дотримуйтесь усіх місцевих законів.
- Ніколи не кладіть акумулятори та телефони всередину або на прилади, які виділяють тепло, такі як мікрохвильові печі, кухонні плити або радіатори. Акумулятори можуть вибухнути, якщо сильно нагріються.
- Ніколи не розбивайте акумулятор і не пробивайте в ньому отворів. Не допускайте перебування акумуляторів під дією високого зовнішнього тиску. Це може призвести до внутрішнього короткого замикання та перегрівання.

### **Намагайтеся уникати радіоперешкод, якщо користуєтесь кардіостимулятором**

Виробниками та незалежним Інститутом досліджень безпроводових технологій рекомендовано тримати мобільні телефони на відстані мінімум 15 см від кардіостимуляторів, щоб уникнути можливих перешкод. Якщо є підозри, що телефон перешкоджає роботі кардіостимулятора або іншого медичного пристрою, негайно вимкніть телефон і зверніться до виробника кардіостимулятора або медичного пристрою.

## **Вимикайте телефон під час перебування у вибухонебезпечному середовищі**

Не використовуйте телефон на автозаправних станціях (станціях технічного обслуговування), а також поблизу пального або хімікатів. Вимикайте телефон, якщо цього вимагають попереджувальні знаки або інструкції. Використання телефону у сховищах пального або хімікатів, а також поблизу них, у місцях їхнього перевантаження або в місцях проведення вибухових робіт може призвести до пожежі або вибуху. Не зберігайте та не транспортуйте легкозаймисті рідини, гази або вибухонебезпечні речовини разом із телефоном, його частинами або аксесуарами.

### **Зменшення ризику отримання травм через повторювальні рухи**

Надсилаючи текстові повідомлення або граючи в ігри на телефоні, тримайте телефон, не напружуючись, злегка натискайте клавіші, користуйтеся спеціальними функціями, які зменшують кількість натискань клавіш (наприклад, шаблони та прогнозоване введення тексту), а також робіть перерви.

## **Не користуйтеся телефоном, якщо його екран розбито або має тріщину**

Розбите скло або акрилове скло може призвести до травмування рук або обличчя. Зверніться з телефоном до сервісного центру Samsung для заміни екрана. Пошкодження, завдані недбалим поводженням, призведуть до припинення дії гарантії виробника.

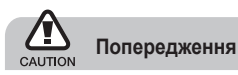

## **Будьте обережні за кермом**

Не користуйтеся телефоном під час керування автомобілем і дотримуйтесь правил, які обмежують використання мобільних телефонів за кермом. Якщо можливо, використовуйте аксесуар «Вільні руки».

## **Дотримуйтесь усіх правил і попереджень про безпеку**

Дотримуйтесь усіх правил, які обмежують використання мобільного телефону в певних місцях.

## **Використовуйте лише аксесуари, рекомендовані компанією Samsung**

Використання несумісних аксесуарів може пошкодити телефон або призвести до травми.

## **Вимикайте телефон біля медичного обладнання**

Він може перешкоджати роботі медичного обладнання в лікарнях та інших закладах охорони здоров'я. Дотримуйтесь правил, попереджувальних плакатів і вказівок медичного персоналу.

## **У літаку вимкніть телефон або його функції безпроводового зв'язку**

Телефон може призвести до перешкод у роботі обладнання літака. Дотримуйтесь усіх правил авіакомпанії та вимикайте телефон або функції безпроводового зв'язку, якщо цього вимагають працівники авіакомпанії.

## **Захист акумуляторів і зарядних пристроїв від пошкодження**

- Не допускайте перебування акумуляторів під дією дуже низької або високої температури (нижче 0° C/32° F або вище 45° C/113° F).
- Вплив екстремальних температур може призвести до деформації телефону, а також зменшення зарядної ємності та терміну служби телефону й акумуляторів.
- Уникайте контакту акумуляторів із металевими предметами, оскільки вони можуть з'єднати полюси «+» та «-» і призвести до тимчасового або повного пошкодження акумулятора.
- Ніколи не використовуйте пошкоджені зарядні пристрої та акумулятори.

#### **Обережно поводьтеся з телефоном**

- Не розбирайте Ваш телефон, це може привести до ураження електричним струмом.
- Уникайте потрапляння рідин на телефон вони можуть призвести до серйозних пошкоджень та змінити колір індикатору вологи всередині телефону. Не беріть телефон вологими руками. Пошкодження, викликані потраплянням води всередину телефону, можуть припинити дію гарантії виробника.
- Щоб уникнути пошкодження рухомих деталей, не використовуйте та не зберігайте телефон у запилених і брудних місцях.
- Цей телефон складний електронний пристрій, тому щоб уникнути серйозних пошкоджень, обережно поводьтеся з ним і захищайте від ударів.
- Не фарбуйте телефон, оскільки фарба може заблокувати рухомі деталі та завадити його нормальному функціонуванню.
- Не користуйтеся спалахом камери або підсвічуванням близько до очей дітей або тварин.
- Телефон і карти пам'яті можуть бути пошкоджені під впливом магнітних полів. Не використовуйте футляри або аксесуари з магнітними застібками, а також уникайте перебування телефону під впливом магнітних полів протягом тривалого часу.

### **Уникайте створення радіоперешкод для інших електронних пристроїв**

Цей телефон випромінює радіочастотні сигнали, які можуть створювати перешкоди для неекранованого або неналежно-екранованого електронного обладнання, наприклад, кардіостимуляторів, слухових апаратів, медичних та інших електронних пристроїв удома або в автомобілі. Якщо виникнуть проблеми, пов'язані з радіоперешкодами, зверніться до виробника електронного пристрою для їх усунення.

## **Важливі відомості щодо використання**

#### **Користуйтеся телефоном, правильно його тримаючи**

Не торкайтеся внутрішньої антени телефону.

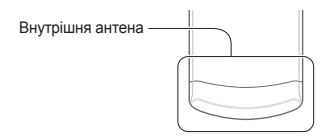

### **Доручайте технічне обслуговування телефону лише кваліфікованому персоналу**

Інакше телефон може бути пошкоджено, що призведе до втрати права на гарантійний ремонт.

#### **Забезпечення максимального терміну служби акумулятора та зарядного пристрою**

- Не заряджайте акумулятор протягом часу, більшого за тиждень, оскільки перезарядження може скоротити термін служби акумулятора.
- Акумулятори, які певний час не використовуються, розряджаються, тому перед використанням їх слід зарядити.
- Від'єднуйте зарядні пристрої від джерел живлення, якщо вони не використовуються.
- Використовуйте акумулятори лише за прямим призначенням.

### **Обережно поводьтеся з SIM-картками або картами пам'ят**

- Не виймайте картку під час передавання або приймання телефоном даних, оскільки це може призвести до втрати даних і/або пошкодження картки або телефону.
- Захищайте картки від сильних ударів, статичної напруги та електричних розрядів від інших пристроїв.
- Не торкайтеся пальцями або металевими предметами золотистих контактів і полюсів. Якщо картку забруднено, протріть її м'якою тканиною.

## **Доступ до аварійних служб**

Виклики в аварійні служби з телефону можуть бути недоступні в деяких регіонах або за певних умов. Перед поїздкою до віддаленого регіону або регіону з поганим покриттям подбайте про додатковий спосіб зв'язку з персоналом аварійних служб.

## **Інформація про сертифікацію за питомим коефіцієнтом поглинання (SAR)**

Цей телефон відповідає стандартам Євросоюзу, які обмежують опромінення людей радіочастотною енергією, що випромінюється радіо- та телекомунікаційним обладнанням. Ці стандарти запобігають продажу мобільних пристроїв, рівень опромінення яких перевищує максимально припустимий рівень (відомий як SAR – питомий коефіцієнт поглинання), що становить 2 Вт на кілограм. Під час тестування максимальний зафіксований показник SAR для цієї моделі становив 0,445 Вт на кілограм. За звичайного використання рівень SAR, імовірно, набагато менший, оскільки телефон розроблено для випромінювання лише тієї радіочастотної енергії, яка необхідна для передавання сигналу до найближчої базової станції. Де це можливо, рівень випромінювання знижується автоматично, завдяки чому зменшується загальний вплив радіочастотної енергії на користувача. Декларація відповідності, наведена на останній сторінці посібника, указує на відповідність цього телефону Європейській директиві про радіо- та телекомунікаційне обладнання (R&TTE).

Докладніше про питомий коефіцієнт поглинання (SAR) і пов'язані з ним стандарти Євросоюзу можна дізнатись, відвідавши веб-сайт Samsung, присвячений мобільним телефонам.

### **Правильна утилізація виробу**

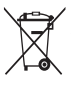

(Відходи електричного та електронного обладнання) (Стосується Євросоюзу та інших країн Європи, в яких запроваджено системи розподіленої утилізації)

Ця позначка на виробі, аксесуарах або в документації до них вказує, що виріб, а також відповідні електронні аксесуари (наприклад, зарядний пристрій, гарнітура, USB-кабель) не можна викидати разом із побутовим сміттям після завершення терміну експлуатації. Щоб запобігти можливій шкоді довкіллю або здоров'ю людини через неконтрольовану утилізацію, утилізуйте це обладнання окремо від інших видів відходів, віддаючи його на переробку та уможливлюючи таким чином повторне використання матеріальних ресурсів.

Фізичні особи можуть звернутися до дилера, у якого було придбано виріб, або до місцевого урядового закладу, щоб отримати відомості про місця та способи нешкідливої для довкілля вторинної переробки виробу. Корпоративним користувачам слід звернутися до свого постачальника та перевірити правила й умови договору про придбання. Цей виріб потрібно утилізувати окремо від інших промислових відходів.

## **Утилізація виробу**

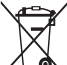

(Стосується ЄС та інших європейських країн, у яких упроваджено системи розподіленої утилізації.)

Позначка на акумуляторі, посібнику користувача або упаковці означає, що акумулятор цього продукту не можна викидати разом з іншим побутовим сміттям після завершення терміну експлуатації. Хімічні символи Hg, Cd або Pb означають, що кількість наявної в акумуляторі ртуті, кадмію або свинця перевищує контрольний рівень, зазначений у Директиві ЄС 2006/66. За неправильної утилізації акумуляторів ці речовини можуть завдати шкоди здоров'ю людей або .<br>ловкіллю

Для захисту природних ресурсів і повторного використання матеріалів утилізуйте акумулятори окремо від інших типів відходів і віддавайте їх на переробку представникам місцевої системи повернення акумуляторів.

#### **Заява про неприйняття відповідальності**

Деякий вміст і послуги, доступ до яких можливий завдяки використанню цього пристрою, належать третім сторонам і захищені законом про авторські права, патентами, товарними знаками та/або іншими законами про інтелектуальну власність. Такий вміст і послуги надаються виключно для особистого некомерційного використання. Не дозволяється використання будь-якого вмісту або послуг у спосіб, заборонений власником вмісту або постачальником послуг. Не обмежуючи вищезазначених положень, без прямого дозволу відповідного власника вмісту або постачальника послуг забороняється внесення змін, копіювання, перевидання, завантаження, розміщення, передача, переклад, продаж, створення похідних документів, використання або розповсюдження вмісту або послуг, що надаються за допомогою цього пристрою, у будь-який спосіб або за допомогою будьякого носія.

"ВМІСТ І ПОСЛУГИ ТРЕТІХ СТОРІН НАДАЮТЬСЯ "ЯК Є". КОМПАНІЯ SAMSUNG ІЗ ЖОДНОЮ МЕТОЮ НЕ НАДАЄ ПРЯМИХ АБО НЕПРЯМИХ ГАРАНТІЙ ЩОДО ВМІСТУ АБО ПОСЛУГ, НАДАНИХ ТАКИМ ЧИНОМ. КОМПАНІЯ SAMSUNG НЕ НАДАЄ ЖОДНИХ НЕПРЯМИХ ГАРАНТІЙ, У ТОМУ ЧИСЛІ ЖОДНИХ ГАРАНТІЙ ПРИДАТНОСТІ ДЛЯ ПРОДАЖУ АБО ПРИДАТНОСТІ ДЛЯ ПЕВНОЇ МЕТИ. КОМПАНІЯ SAMSUNG НЕ НАДАЄ ЖОДНИХ ГАРАНТІЙ ЩОДО ТОЧНОСТІ, ДІЙСНОСТІ, СВОЄЧАСНОСТІ, ЗАКОННОСТІ АБО ПОВНОТИ ВМІСТУ АБО ПОСЛУГ, ДОСТУПНИХ ЗАВДЯКИ ВИКОРИСТАННЮ ЦЬОГО ПРИСТРОЮ, ТА ЗА ЖОДНИХ ОБСТАВИН, (ВКЛЮЧНО З НЕДБАЛІСТЮ) АНІ ЗА КОНТРАКТОМ, АНІ ЗА ДЕЛІКТОМ НЕ НЕСЕ ВІДПОВІДАЛЬНОСТІ ЗА БУДЬ-

ЯКІ ПРЯМІ, НЕПРЯМІ, ВИПАЛКОВІ, НАВМИСНІ АБО ОПОСЕРЕДКОВАНІ ЗБИТКИ, ОПЛАТУ ЮРИДИЧНИХ ПОСЛУГ, ВИТРАТИ АБО БУДЬ-ЯКІ ІНШІ ЗБИТКИ І УШКОДЖЕННЯ, ЩО БУЛИ СПРИЧИНЕНІ ВНАСЛІДОК АБО В РЕЗУЛЬТАТІ ВИКОРИСТАННЯ ВАМИ АБО БУДЬ-ЯКОЮ ТРЕТЬОЮ СТОРОНОЮ БУДЬ-ЯКИХ ВІЛОМОСТЕЙ У ВМІСТІ АБО ПОСЛУГАХ, АБО В РЕЗУЛЬТАТІ ВИКОРИСТАННЯ БУДЬ-ЯКОГО ВМІСТУ АБО ПОСЛУГ, НАВІТЬ У ВИПАДКУ ПОПЕРЕДЖЕННЯ ПРО МОЖЛИВІСТЬ ТАКИХ ЗБИТКІВ."

Надання послуг третьою стороною може бути припинено або перервано у будь-який момент, і компанія Samsung не заявляє і не гарантує, що вміст або послуги залишатимуться доступними впродовж будь-якого часу.

Вміст і послуги передаються третіми сторонами за допомогою мереж і засобів передачі даних, які не контролюються компанією Samsung. Не обмежуючи змісту цієї заяви в цілому, компанія Samsung прямо відмовляється від будь- яких зобов'язань або відповідальності за переривання або призупинення надання будь-якого вмісту або послуг, доступних за допомогою цього пристрою. Компанія Samsung не має жодних зобов'язань і не несе жодної відповідальності за обслуговування клієнта, пов'язане з використанням вмісту та послуг.

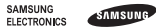

## **Заява щодо відповідності (R&TTE)**

#### Ми, **Samsung Electronics**

з повною відповідальністю заявляємо, що виріб

#### Мобільний телефон стандарту GSM : GT-E2550

виріб, до якого стосується дана заява, відповідає наступним стандартам та/ або нормативним документам.

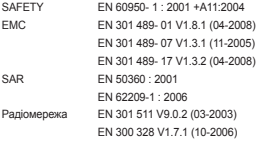

Цим ми заявляємо, що [всі основні набори радіотестувань були проведені і що] згаданий виріб відповідає усім основним вимогам Директиви 1999/5/EC.

Процедура підтвердження відповідності, згадана у Статті 10 та розглянута в Додатку [IV] Диретиви 1999/5/EC, проводилась з участю наступної організації(ій):

BABT, Forsyth House, Churchfield Road, Walton-on-Thames, Surrey, KT12 2TD, UK\* Identification mark: 0168

# **CE0168**

Технічна документація зберігається в:

Samsung Electronics QA Lab.

Вона може бути отримана за поданням запиту. (Представник у ЄС)

Samsung Electronics Euro QA Lab. Blackbushe Business Park, Saxony Way, Yateley, Hampshire, GU46 6GG, UK\*

 $X \subseteq \text{adv2}$ 

2010.04.21 Yong-Sang Park / S. Manager

(місце та дата видачі) (ім'я та підпис уповноваженої особи)

\* Це не є адреса сервісного центру Samsung. Адресу або телефонний номер сервісного центру Samsung можна знайти у гарантійному талоні. Зверніться також до продавця Вашого телефону.

Деякі відомості, наведені в цьому посібнику, можуть не відповідати вашому телефону, залежно від встановленого програмного забезпечення або оператора зв'язку.

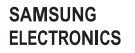

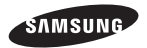

Printed in Korea Code No.: GH68-28379A Ukrainian. 06/2010. Rev. 1.0

www.samsungmobile.com